保証人(保護者)様向けユーザー登録ガイドです。

QR コード使用有効期限: 発信文書に記載

QR コード使用回数制限: 3 回

スマートフォン等をお持ちでなく QR コードが読み取れない場合や、QR コードの有効期限切れ、 使用回数超過など、登録に関するご相談は、お問い合わせ窓口宛にメールにてご連絡ください。 お問い合わせの際は、ご本人確認のため、以下の項目をメール本文にご記入下さい。

- ① 保証人様氏名(本学にご登録のお名前)
- ② 学籍番号
- ③ 学生氏名
- ④ 学生生年月日
- ⑤ 返答希望メールアドレス
- ⑥ お問い合わせ内容

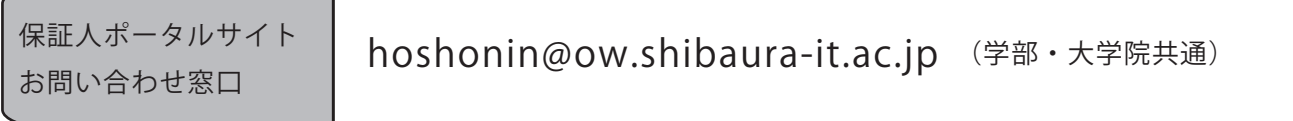

夏期期間中の土・日、及び一斉休業期間は、窓口休業となります。 詳細は、本学の Web ページをご覧ください。 https://www.shibaura-it.ac.jp

## 保証人(保護者)ポータルサイトユーザ登録ガイド

1. 保証人(保護者)利用登録サイトにアクセスします。 1ページ目の右上にある QR コードをスマートフォンなどで読み取り、表示された URL へ アクセスします。

※QR コードを読み取れない場合は、1ぺージ目のお問い合わせ先までご連絡ください。

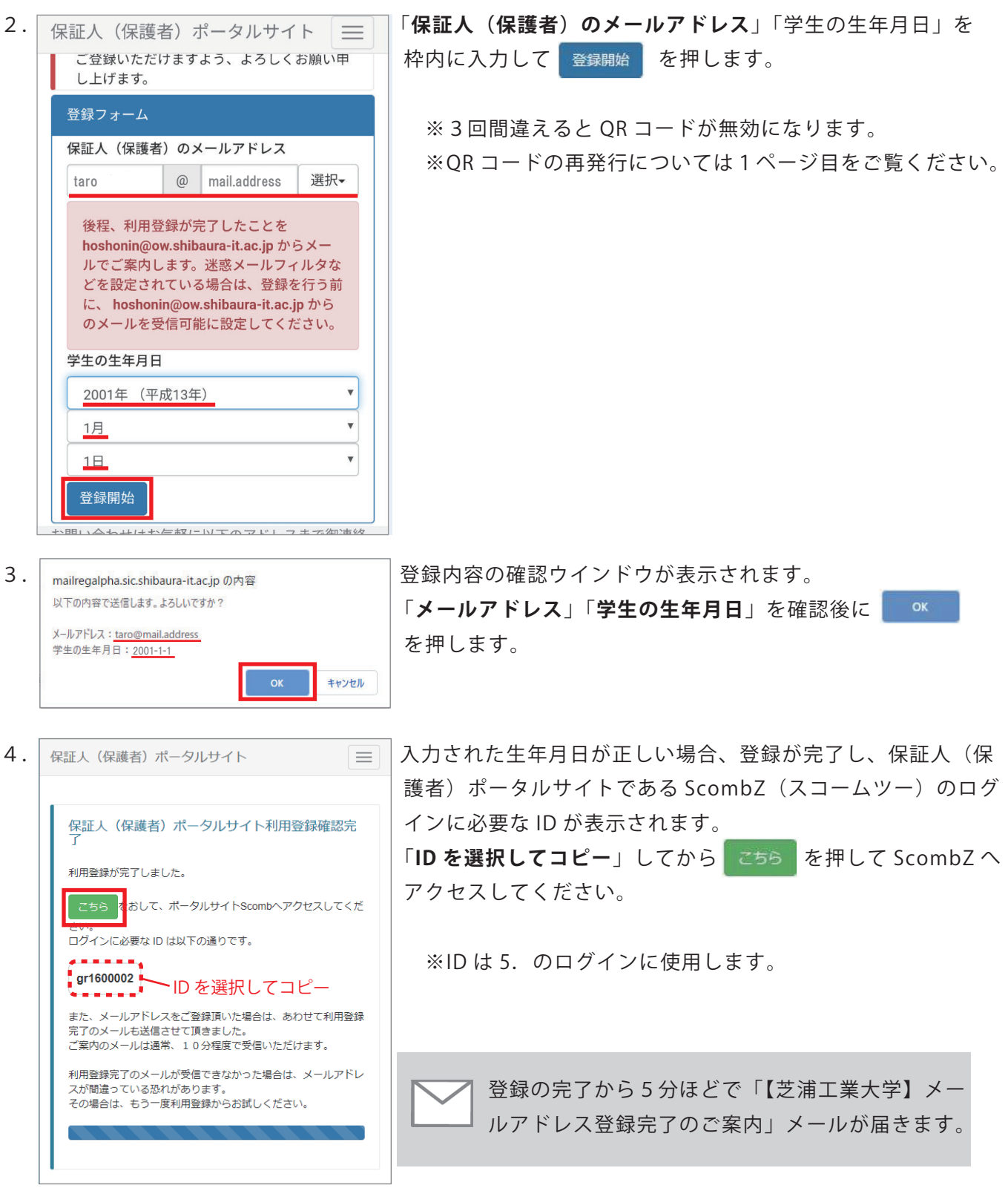

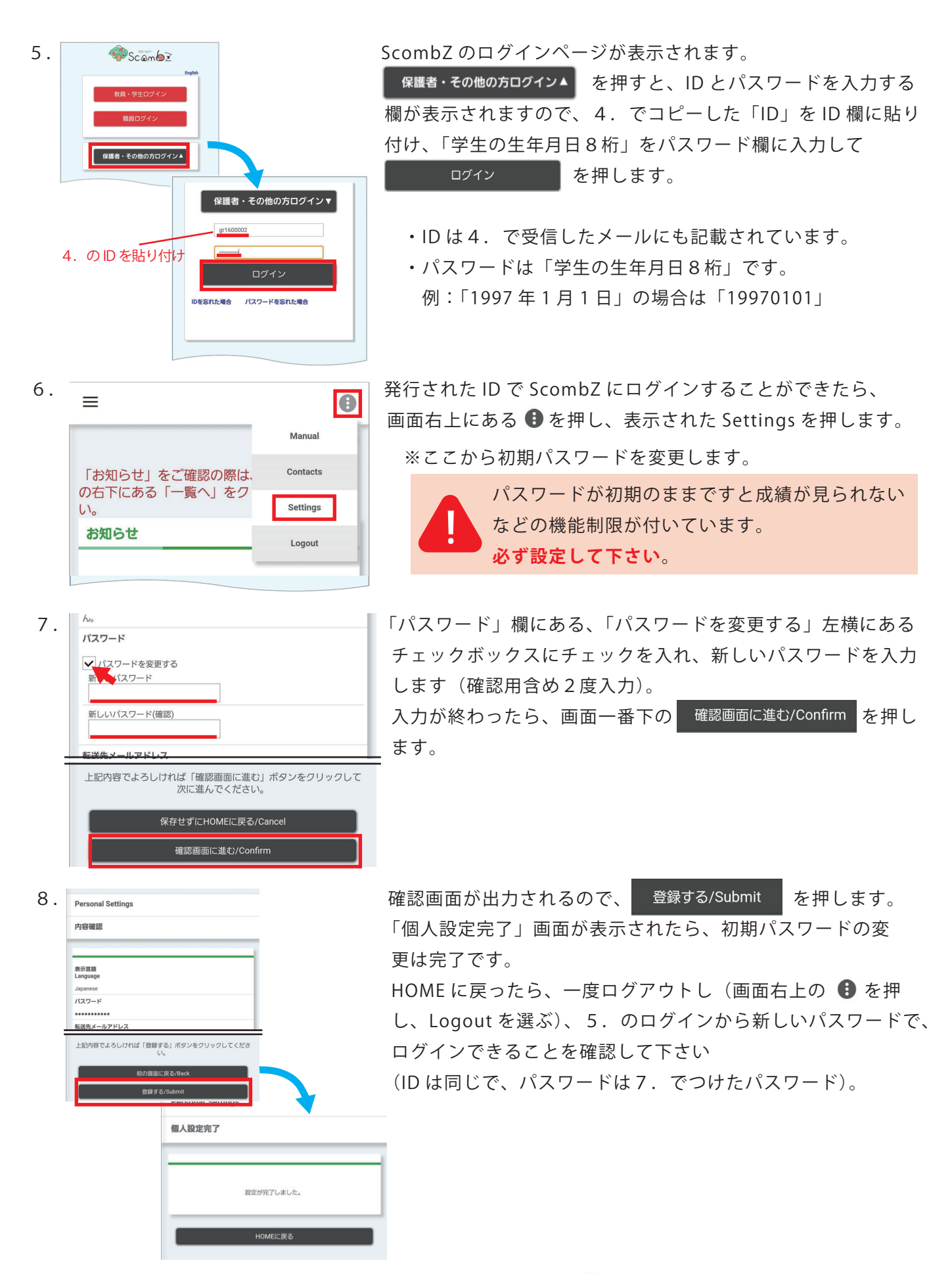

※ScombZ の利用方法は、ログイン後に、画面右上にある ● を押してから、Manual を押すと、 マニュアルを確認することができますので、そちらをご参照下さい。